# MadGraph5 Tutorial

Olivier Mattelaer UCL

Johan Alwall FermiLab

Fabio Maltoni UCL

Michel Herquet NIKHEF\*

> Tim Stelzer UIUC

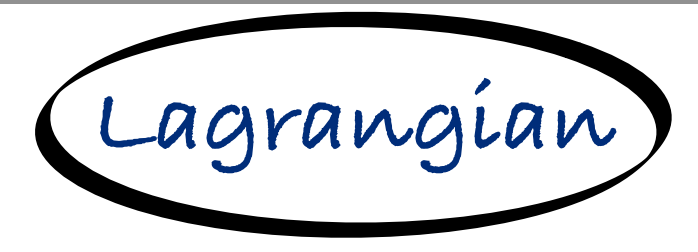

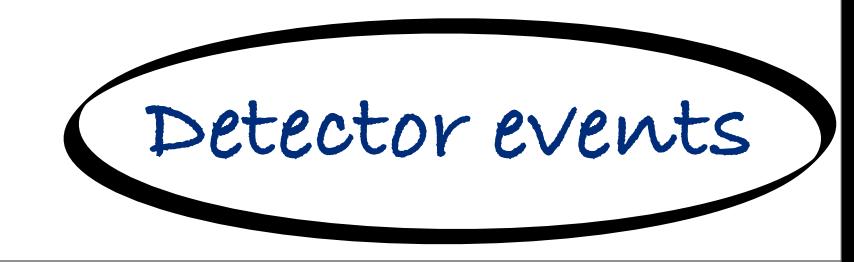

**Madgraph5**

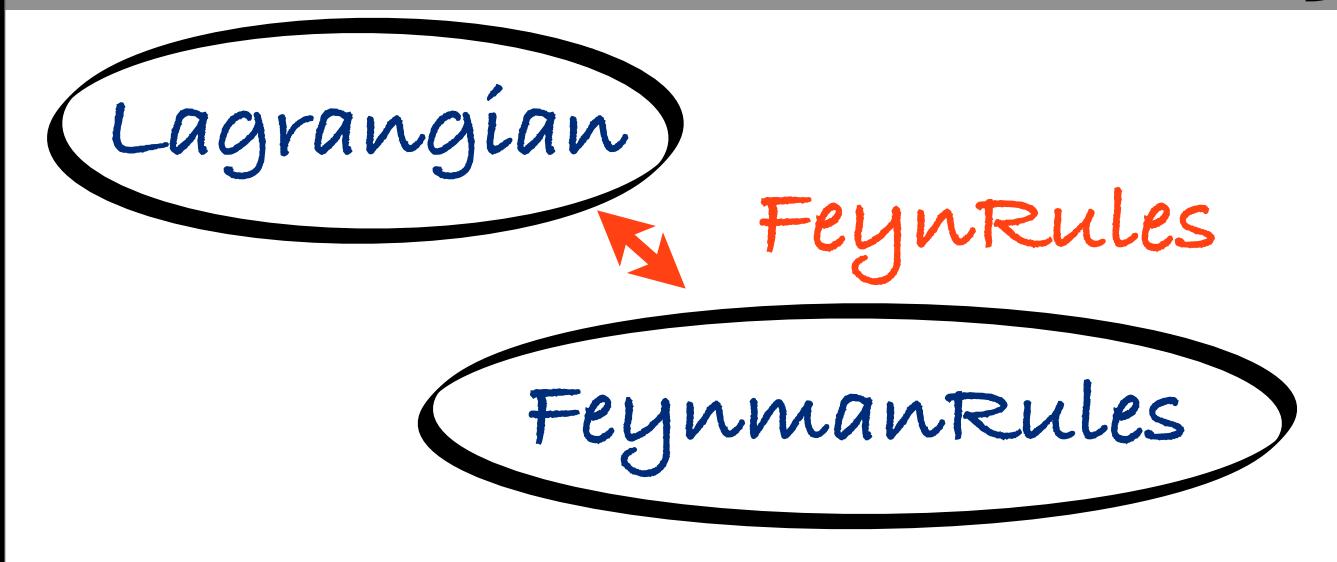

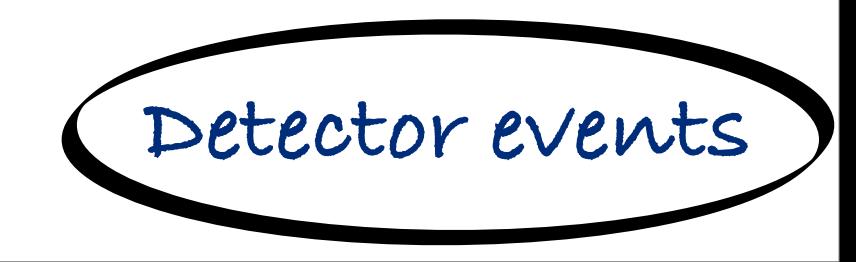

**Madgraph5**

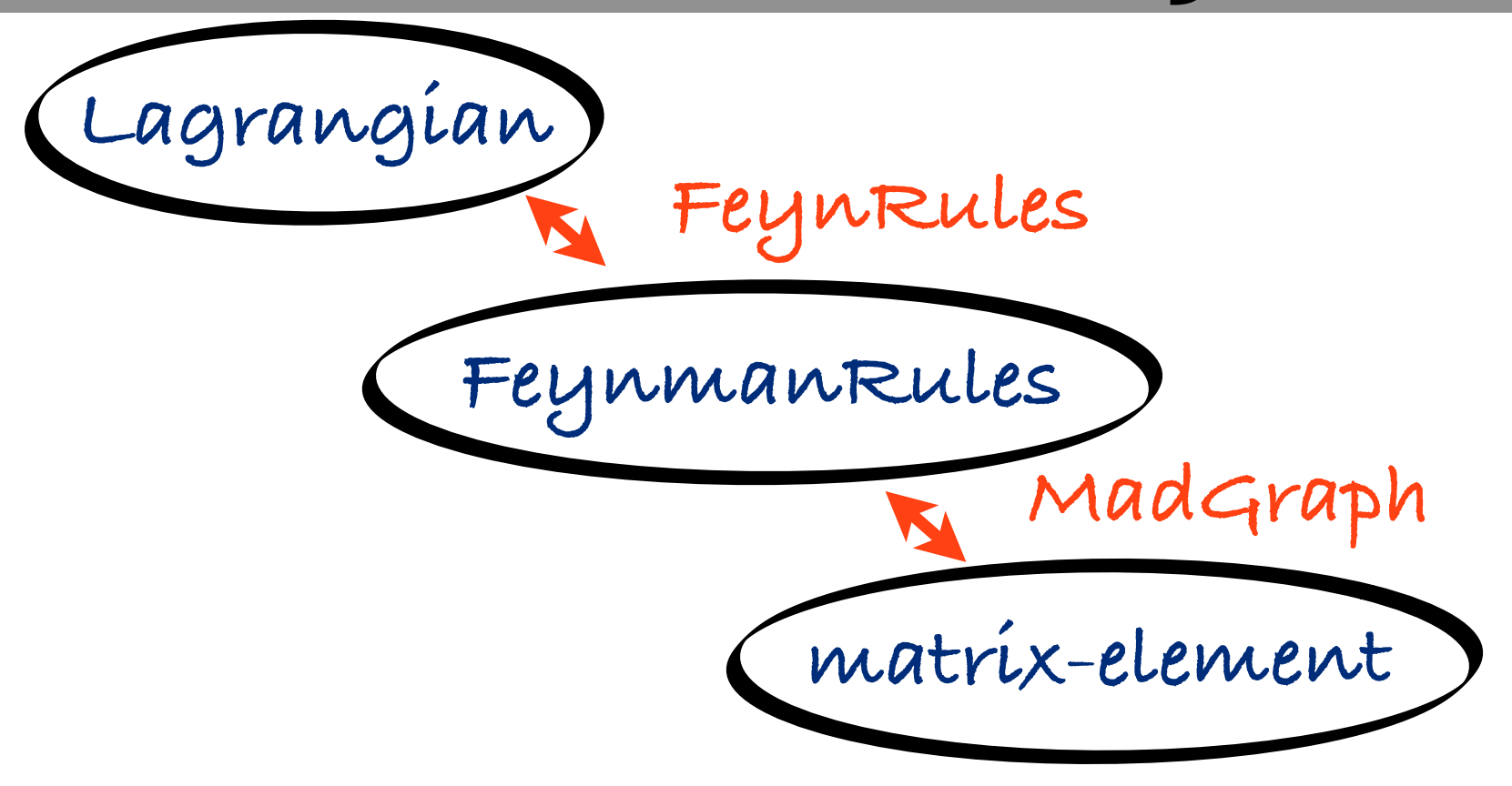

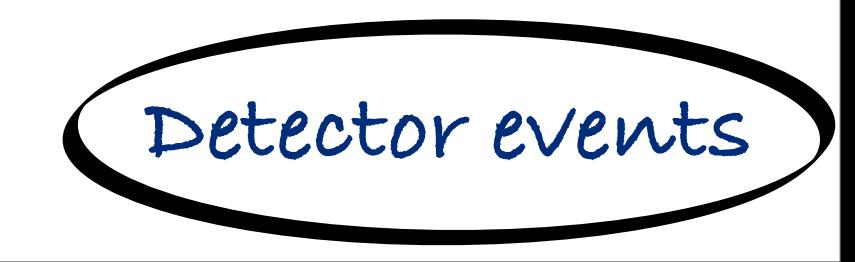

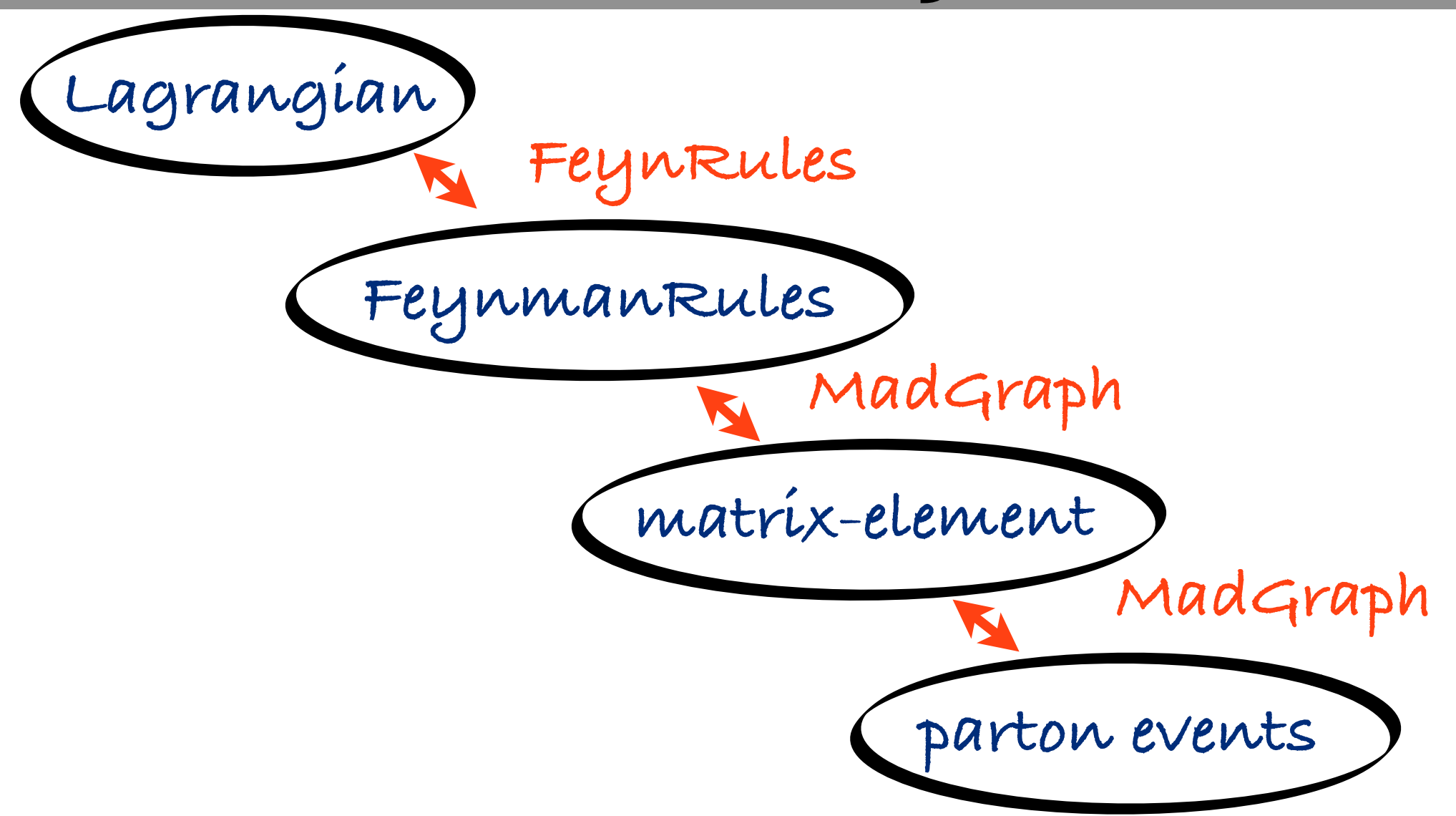

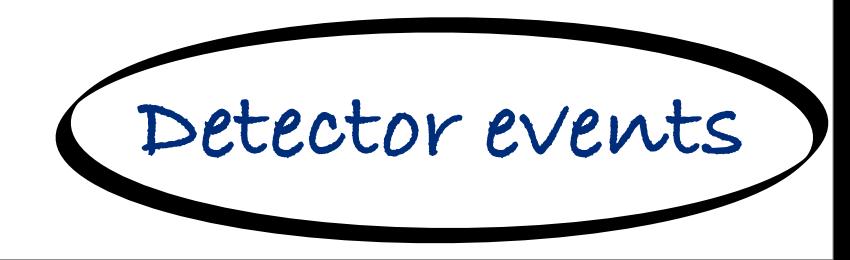

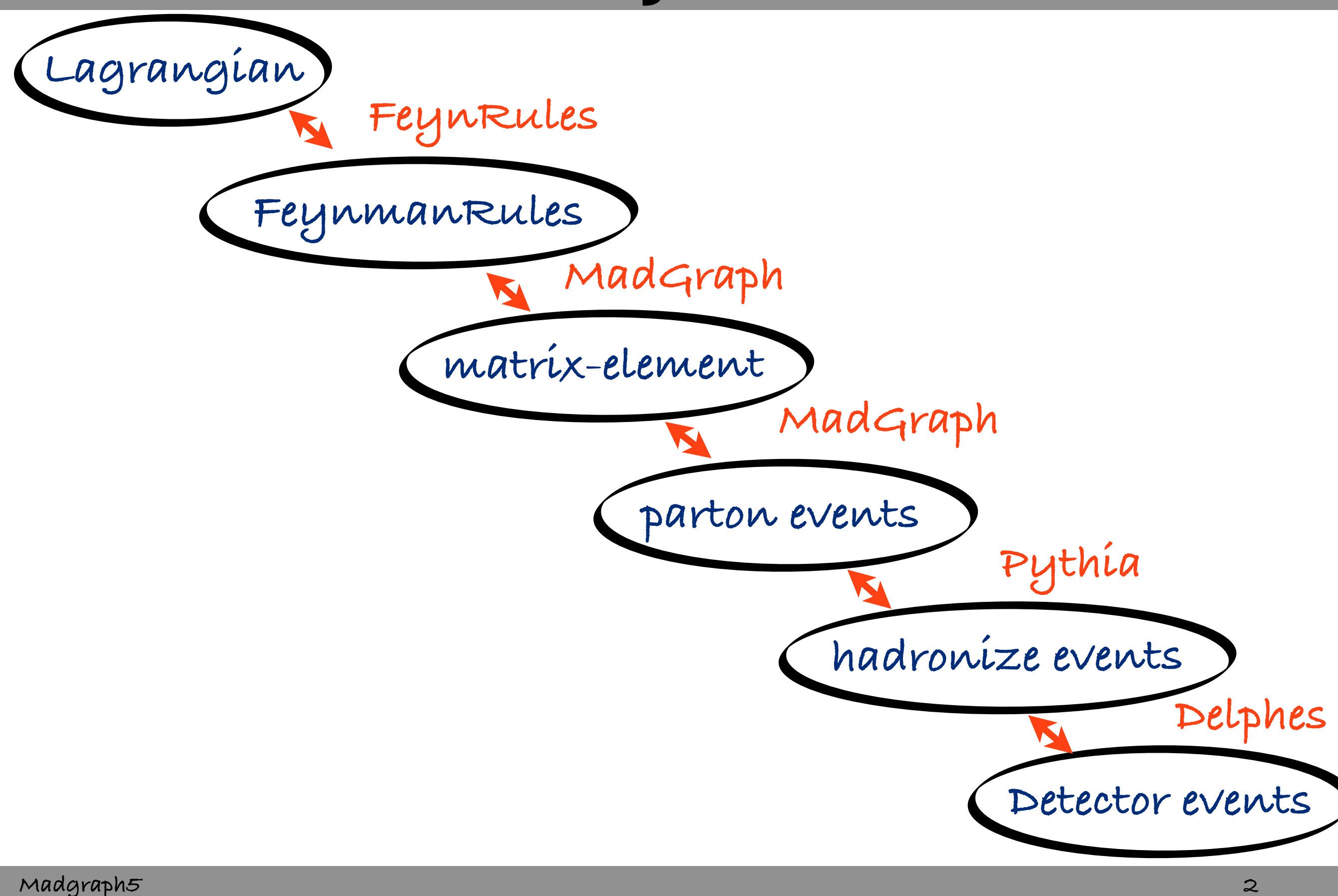

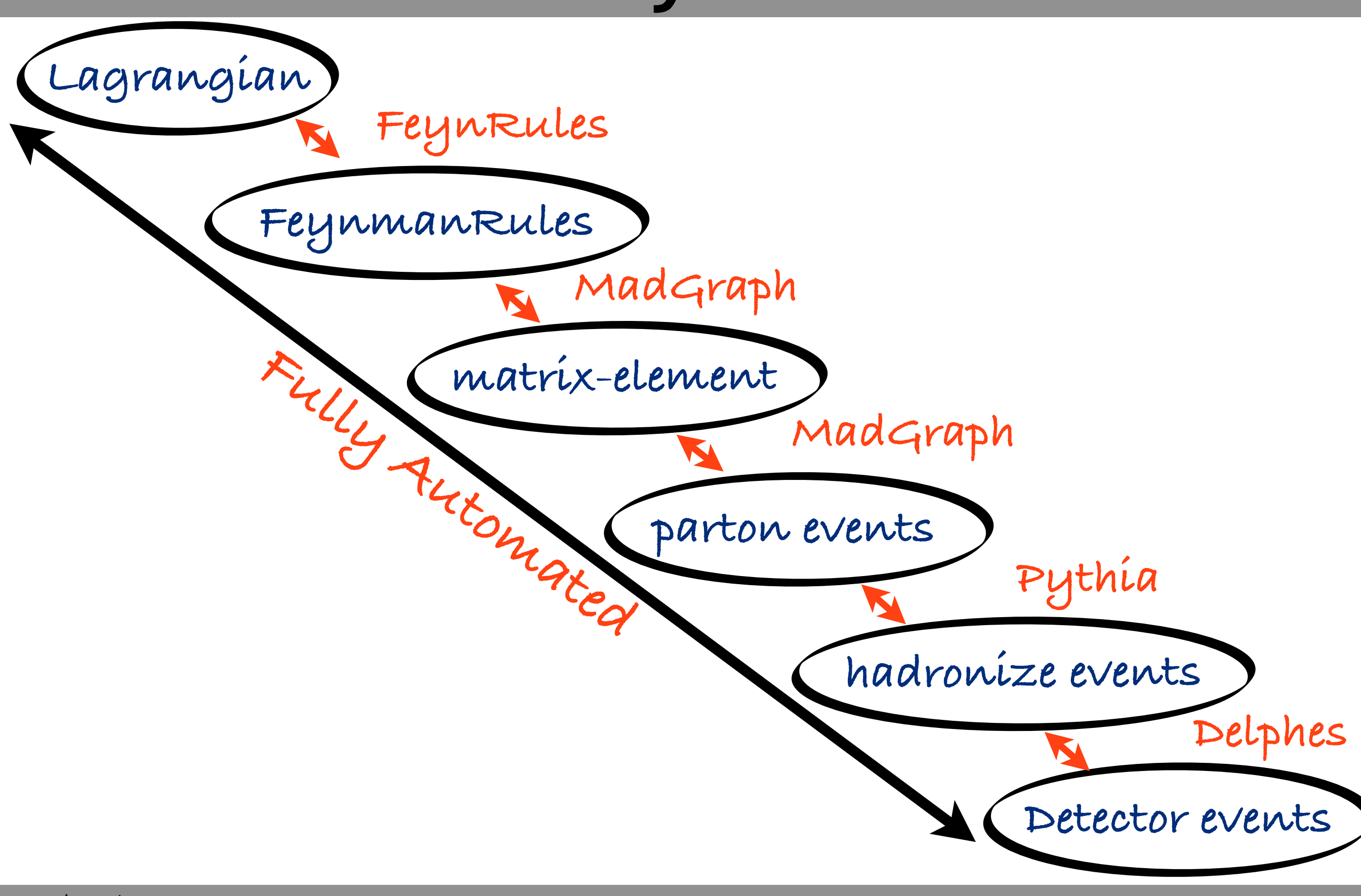

# PLAN

- **How to install**
- **2 Common situation**  $\Gamma$
- **1 Full chain**
- **Focus on MG5 command / behavior**  $\Box$

### **Installation**

## Requirements

**Python 2.6 (default on mac 10.6)**

**For Madevent Output**

**fortran 77 compiler**

**bash**

**perl 5.8 (or higher)** 

**For C++ Output**

**C++ compiler**

**Note: MadGraph/MadEvent are available online**

# Where to find the code

### **For user:**

- **[http://madgraph.hep.uiuc.edu/](http://madgraph.hep.uiuc.edu)**
- **[http://madgraph.phys.ucl.ac.be/](http://madgraph.phys.ucl.ac.be)**
- **<https://launchpad.net/madgraph5>**

#### **For develloper:**  $\Box$

- **install bazaar**
- **\$> bzr branch lp:madgraph5**
- **dev in https://code.launchpad.net/madgraph5**

### How to install/start?

- **\$> tar -xzpvf MadGraph5\_v1.1.0.tar.gz**
- **\$> cd MadGraph5\_v1\_1\_0/**
- **\$> ./bin/mg5**

**MadGraph5 is running Now!**

- **For Learning MadGraph5:**
- **mg5> help**
- **mg5> tutorial**

### How to install/start?

- **\$> tar -xzpvf MadGraph5\_v1.1.0.tar.gz**
- **\$> cd MadGraph5\_v1\_1\_0/**
- **\$> ./bin/mg5**

**MadGraph5 is running Now!**

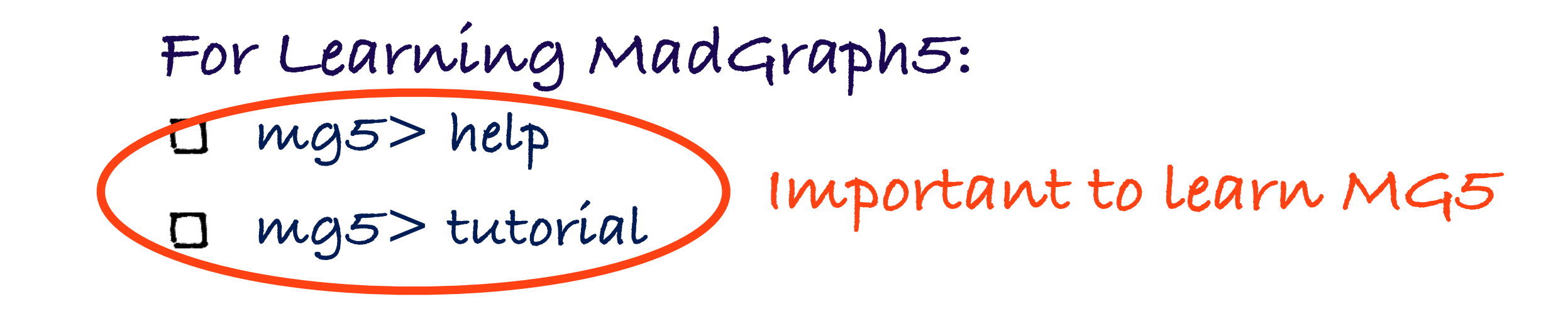

### **Standard Model Example**

### Goal

### W jet cross-section

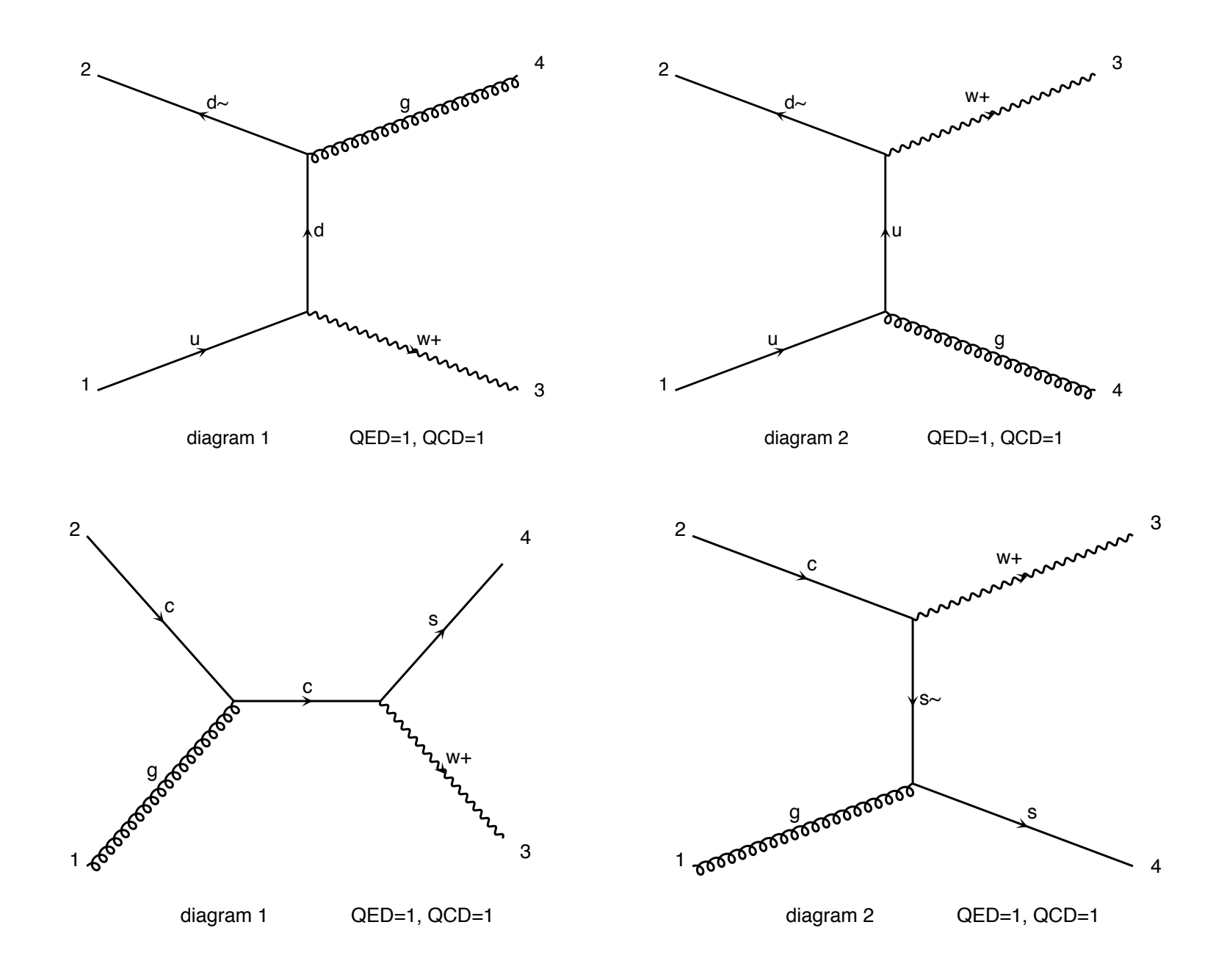

## List of command

**mg5> generate p p > w+ j mg5> output madevent mg5> launch**

**Note:**

- **By default QED is set to its minimal value**
- **To launch pythia/pgs, you need to install the pythia-pgs package. (They are an install command)**

**only 3 command It's very easy!**

**require s-channel: p p > W+ > e+ ve**

- **require s-channel: p p > W+ > e+ ve**
- **forbids s-channel: p p > e+ ve \$ w+**

- **require s-channel: p p > W+ > e+ ve**  $\Box$
- **forbids s-channel: p p > e+ ve \$ w+**
- **forbids particles: p p > j j / z**

- **require s-channel: p p > W+ > e+ ve**  $\Box$
- **forbids s-channel: p p > e+ ve \$ w+**
- **forbids particles: p p > j j / z**
- **alternate s-channel: p p > w+ | h+ > ta+ vt**  $\Box$

- **require s-channel: p p > W+ > e+ ve**
- **forbids s-channel: p p > e+ ve \$ w+**
- **forbids particles: p p > j j / z**
- **alternate s-channel: p p > w+ | h+ > ta+ vt**  $\Box$
- **Possibility of decay chain**  $pp > t t \sim$ ,  $(t > b w + w + w + \frac{1}{2}$  **(t~ > b~ w-, w- > mu- vm~)**

- **require s-channel: p p > W+ > e+ ve**
- **forbids s-channel: p p > e+ ve \$ w+**
- **forbids particles: p p > j j / z**
- **alternate s-channel: p p > w+ | h+ > ta+ vt**  $\Box$
- **Possibility of decay chain**  $pp > t t \sim$ ,  $(t > b w + w + w + \frac{1}{2}$  $(t - > b - w_-, w_- > mu - v_0)$ **Minimal QED order is taken by default p p > t t~ is the same as p p > t t~ QED=0!**

## Output Command

### **mg5> output OUTPUT\_TYPE PATH**

### **OUTPUT\_TYPE:**

- **madevent (default)**  $\Box$
- **standalone**
- **standalone\_cpp**
- **pythia8**

### launch command

- **default PATH is the last created directory mg5> launch PATH [options]**
	- **possibility to choose to run in cluster/multi cpu mode**
- **Can launch pythia/pgs (if install) This is in addition to "old" way**
	- $\Box$   $\#$  > cd PATH
	- **\$> ./bin/generate\_events**

### **MSSM Example**

## Goal

### $\Box$  squark pair production

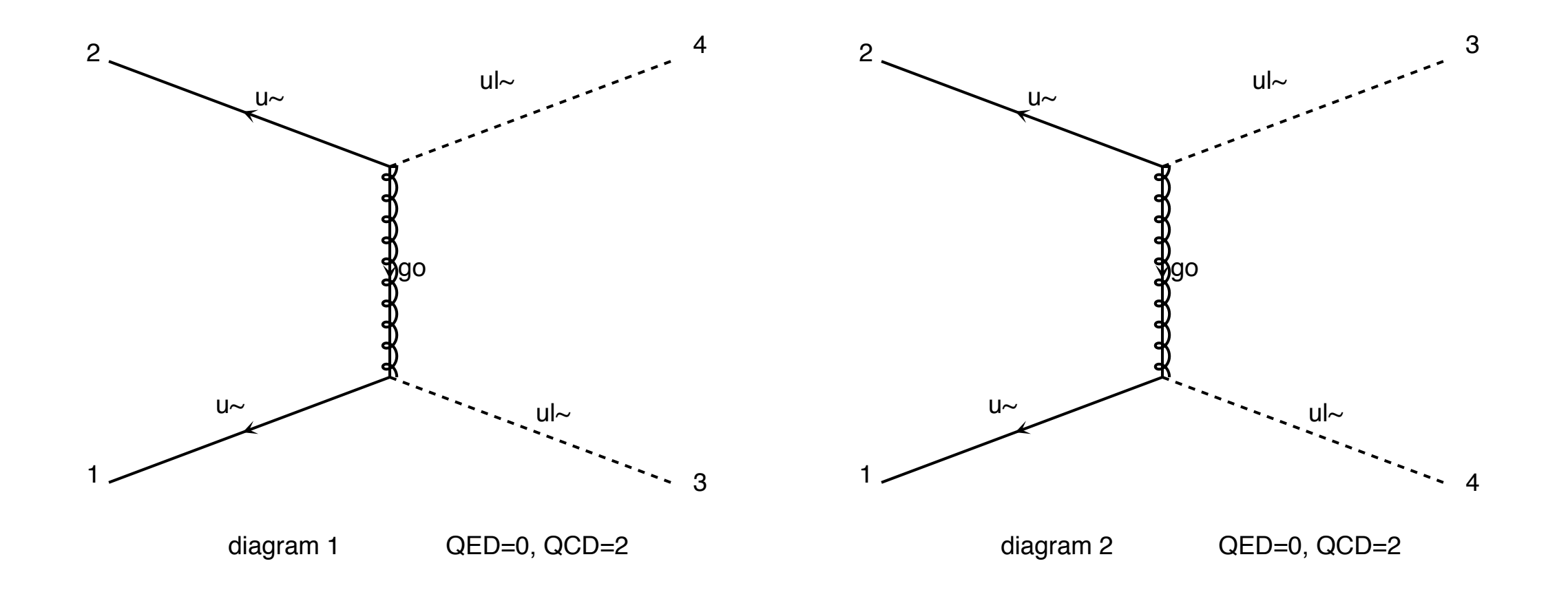

## List of command

**mg5> import model mssm mg5> define su = ur ur~ ul ul~ mg5> generate p p > su su mg5> define sd = dr dr~ dl dl~ mg5> add process p p > sd sd mg5> output mg5> launch**

## import command

### **mg5> import MODE PATH**

**MODE**

**model**

**model\_v4**

**proc\_v4**

**command**

### **Decay chain Example**

# Decay Chain

### (top quark pair production) **Generate standalone output for those three diagrams**

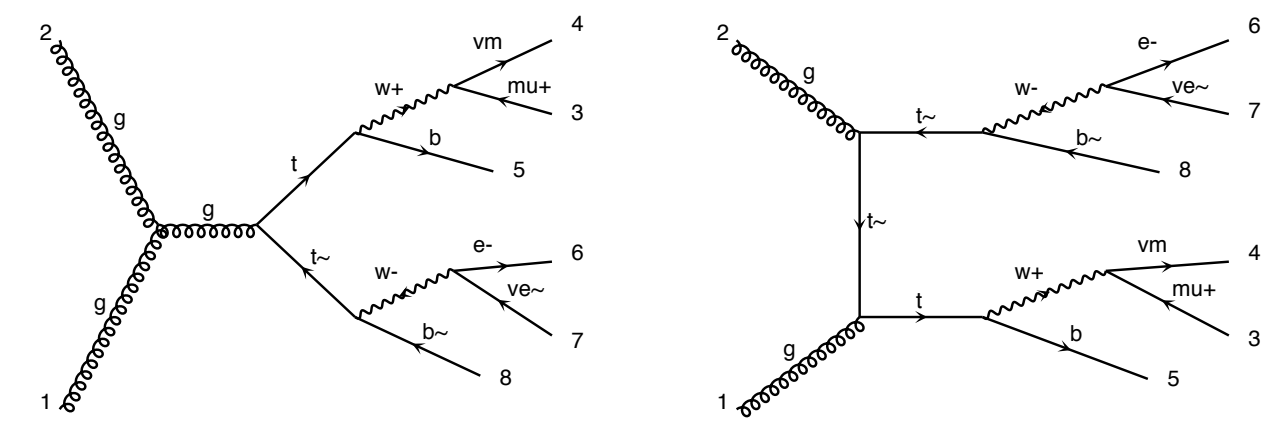

diagram

diagram 2

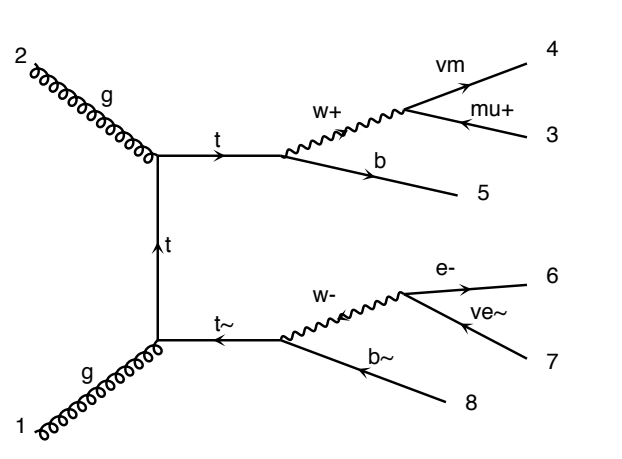

**Advice:**

**help generate help output**

# Solution

- **import model sm**
- **generate p p > t t~, \**  $(t > w + b, w + > mu + \vee w),$  $(t - > w - b - w - w - e - v e - w)$
- **output standalone**

# Decay chain

- **paranthesis are for allowing sub-level**
- **Decay-chain forces the particles to be onshell.**  $\Box$
- **This is defined by the BW\_cut**

$$
|m^* - m_0| \le BW_{cut} * Width
$$

**The \$ command is the opposite of the decay chain. i.e the particles is forbidden to be onshell.**

**Define : define a multi-particles**

- **Define : define a multi-particles**
- **add process : same as generate but add a process**

- **Define : define a multi-particles**
- **add process : same as generate but add a process**
- **set : some configuration**

- **Define : define a multi-particles**
- **add process : same as generate but add a process**  $\Box$
- **set : some configuration**  $\Box$
- **check : validation of processs**

- **Define : define a multi-particles**
- **add process : same as generate but add a process**  $\Box$
- **set : some configuration**
- **check : validation of processs**  $\Box$
- **display : status of diagram / model / ...**

- **Define : define a multi-particles**
- **add process : same as generate but add a process**  $\Box$
- **set : some configuration**
- **check : validation of processs**  $\Box$
- **display : status of diagram / model / ...**
- **history : look at what you have done**

- **Define : define a multi-particles**
- **add process : same as generate but add a process**  $\Box$
- **set : some configuration**
- **check : validation of processs**  $\Box$
- **display : status of diagram / model / ...**
- **history : look at what you have done**
- **open : open a file**

- **Define : define a multi-particles**
- **add process : same as generate but add a process**  $\Box$
- **set : some configuration**
- **check : validation of processs**
- **display : status of diagram / model / ...**
- **history : look at what you have done**
- **open : open a file**  $\Box$
- **shell : execute a shell command (or !)**

- **Define : define a multi-particles**
- **add process : same as generate but add a process**  $\Box$
- **set : some configuration**
- **check : validation of processs**
- **display : status of diagram / model / ...**
- **history : look at what you have done**
- **open : open a file**  $\Box$
- **shell : execute a shell command (or !)**
- **install: install optional package**

### **The Full Chain**

### **Objectives**  $\mathcal{F}=\mathcal{F}=\mathcal{$

3

generate events for chromo-magnetic operator Rules core authors (Neil Christensen, Claude Duhr, Ben- $\mathcal{O}(\mathbf{r})$  and associates (Celine Degrande, Priscila degrande, Priscila degrande, Priscila degra $\mathcal{O}(\mathbf{r})$ 

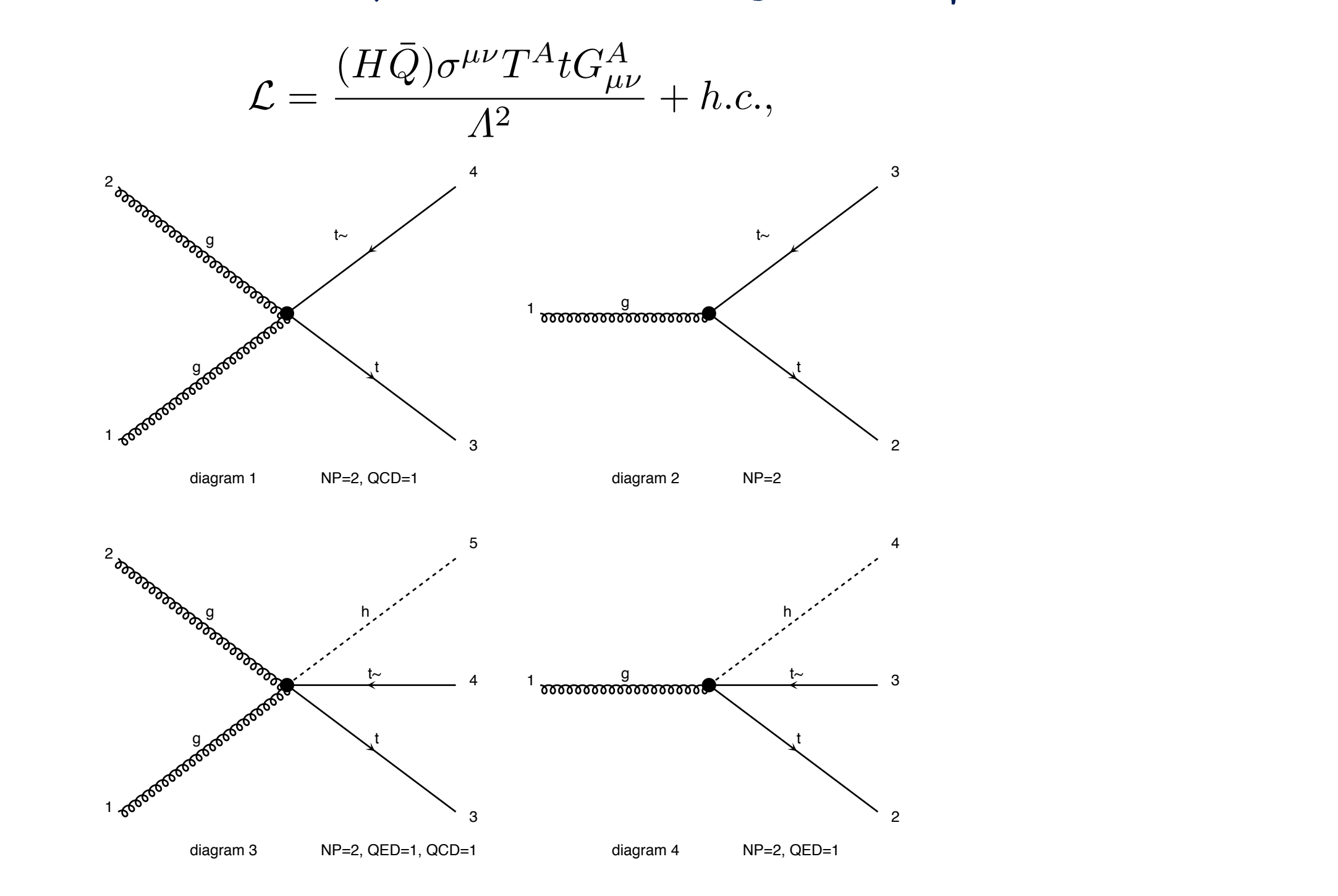

Fig. 6. Interactions induced by the chromomagnetic operator.

the evaluation of the cross section of the cross sections are approximative linear cross sections are approxima<br>The cross sections are approximatively are approximatively approximately are approximately approximately appro

**Madgraph5**

 $A_{\rm{max}}$  and  $A_{\rm{max}}$  and  $A_{\rm{max}}$  and  $A_{\rm{max}}$ 

2

project development hosting service using the Bazaar ver-

 $\tau_{\rm eff}$  to develop main directions: BSM, and  $\tau_{\rm eff}$ 

NLO, and merging with shower/hadronisation codes. The

direct link between the FeynRules model database will

allow quick and robust implementation of not only of new

 $p_{\rm{max}}$  any type of  $1$  -loop countert-type of  $1$ 

erms, essential ingredients to achieve NLO automatic com-

putations in the SM and beyond. Work in all these direc-

It is a great pleasure for us to the people who, the people who, the people who, the people who, the people who, the people who, the people who, the people who, the people who, the people who, the people who, the people w

A Installation and Web Version

directly or indirectly or indirectly, help and support our efforts and support our efforts and ser-

 $v_{\rm c}$  to the high-energy community and all our users for users for users for  $\alpha$ 

 $\tau_{\rm eff}$  continuous and patient feedback. In particular, for particular, for particular, for particular, for  $\tau_{\rm eff}$ 

The new code structure and new functionalities open

 $v_{\rm c}$  to the high-energy community and all our users for  $v_{\rm c}$ 

thank Alexis Kalogeropoulos; for the validation of new

physics models (and much more) we thank the Feyn-

 $A_{\rm{max}}$ 

Vincent Boucher, Jerˆome de Favereau, Pavel Demin, and

 $L$  the great physics work and the function  $\mathcal{L}$ 

thank our colleagues and collaborators: Pierre Artoise-

nent, Simon de Visscher, Rikkert Frederix, Nicolas Greiner,

Valentin Hirschi, Stefano Frixione, Roberto Pittau, Tilman

Plehn, Kentarou Mawatari, Junichi Kanzaki, Kaoru Hagi-

wara,  $\mathcal{L}_{\mathcal{A}}$  ,  $\mathcal{L}_{\mathcal{A}}$  is partially sup-

ported by the Belgian Federal Office for Scientific, Techni-

cal and Cultural Affairs through the 'Interuniversity At-

traction Pole Program - Belgium Science Policy' P6/11-P

 $\mathcal{M}(\mathcal{A})$  can be either used on the web or in a local density of  $\mathcal{M}(\mathcal{A})$ 

 $v_{\rm eff}$  is a set of  $v_{\rm eff}$  in order to run Mad $G$ 

need to have Python 2.6 or higher (but not Python 3.x)

and by the IISN "MadGraph" convention 4.4511.10.

## WorkSheet

- **Write the Lagrangian in FR**
- **Write the UFO (WriteUFO command)**
- **mg5> import model Chromo**
- **mg5> display interactions**  $\Box$
- **mg5> check full p p > t t~ NP=2**  $\Box$
- **mg5> generate p p > t t~ NP=2**
- **output**  $\Box$
- **launch**

## Note

- **FeynRules creates the UFO model (see FR talk)**
- **UFO model is the new type of model for MG5**   $\Box$
- **ALOHA creates automaticaly the HELAS**   $\Box$ **routine (see talk on UFO/ALOHA)**

**The Full chain is automatic for BSM**